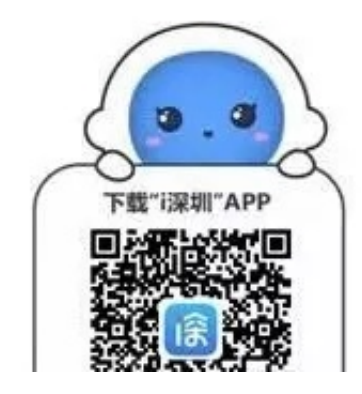

第一步:

在首页下拉至部门服务

进入市人力资源保障局

点击"电子社保卡"

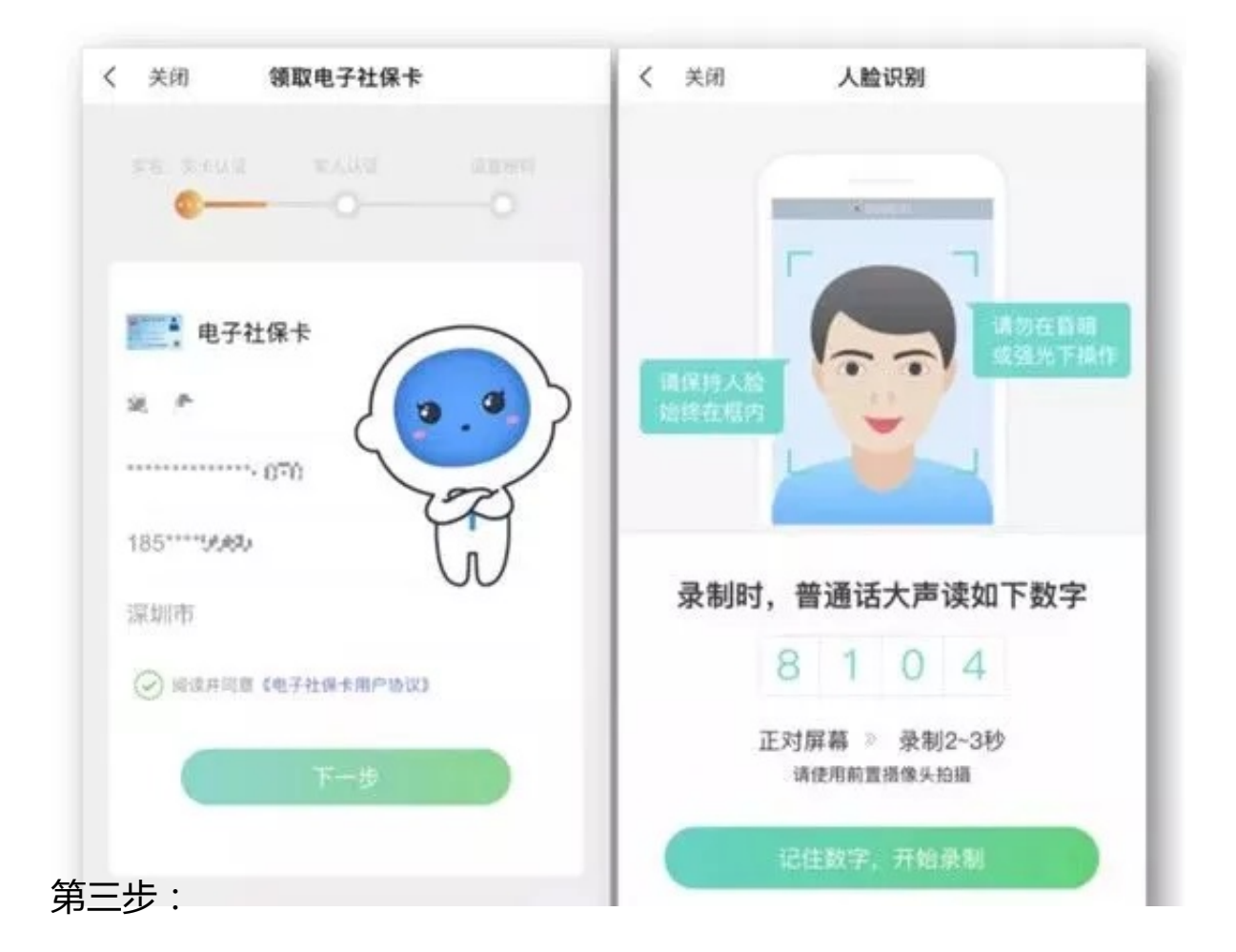

认证成功

## 设置电子社保卡密码

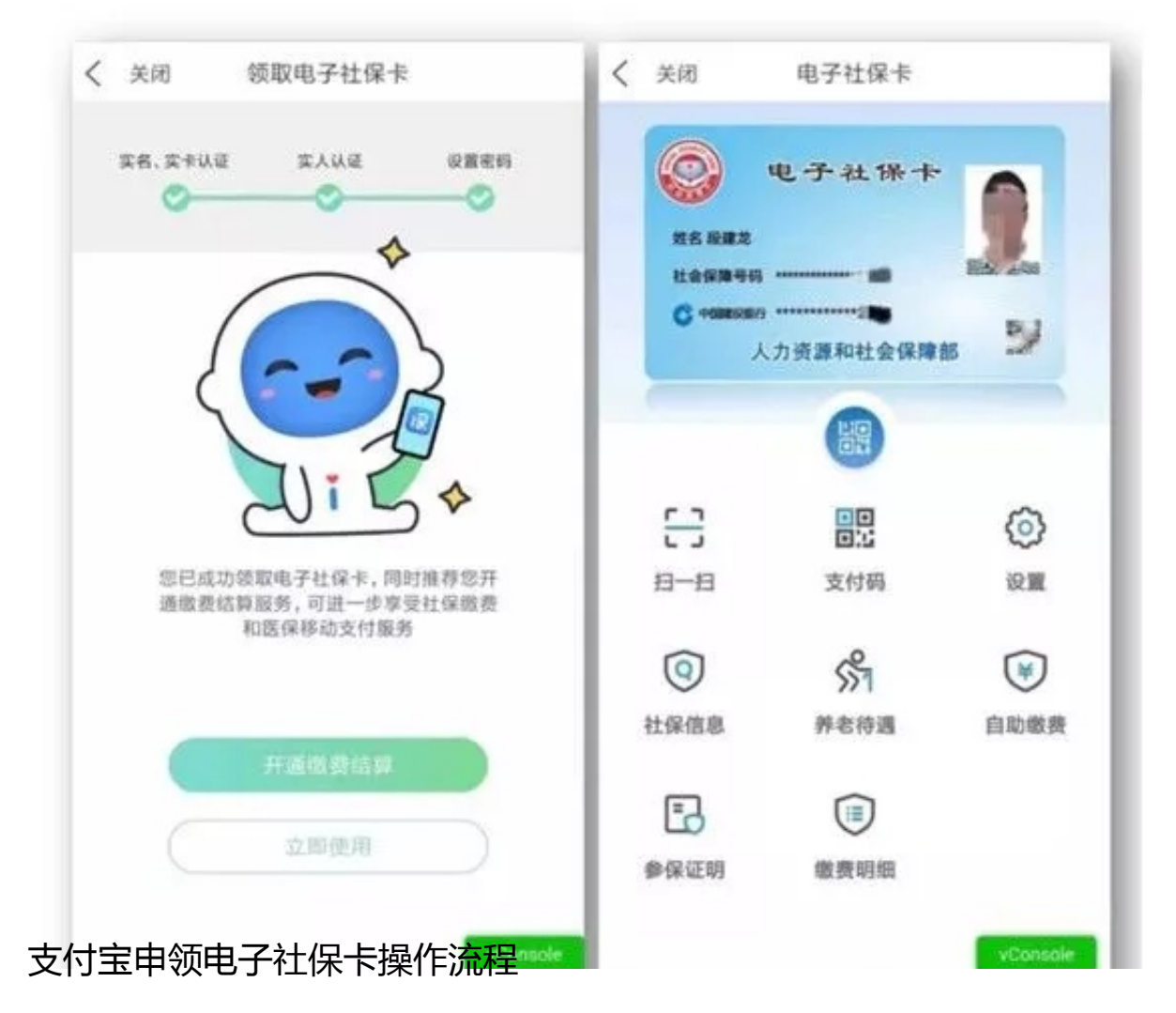

在支付宝首页选择"城市服务"

进入页面后

点击"电子社保卡"

## **智行理财网** 深圳怎样换电子社保卡(深圳怎样换电子社保卡号)

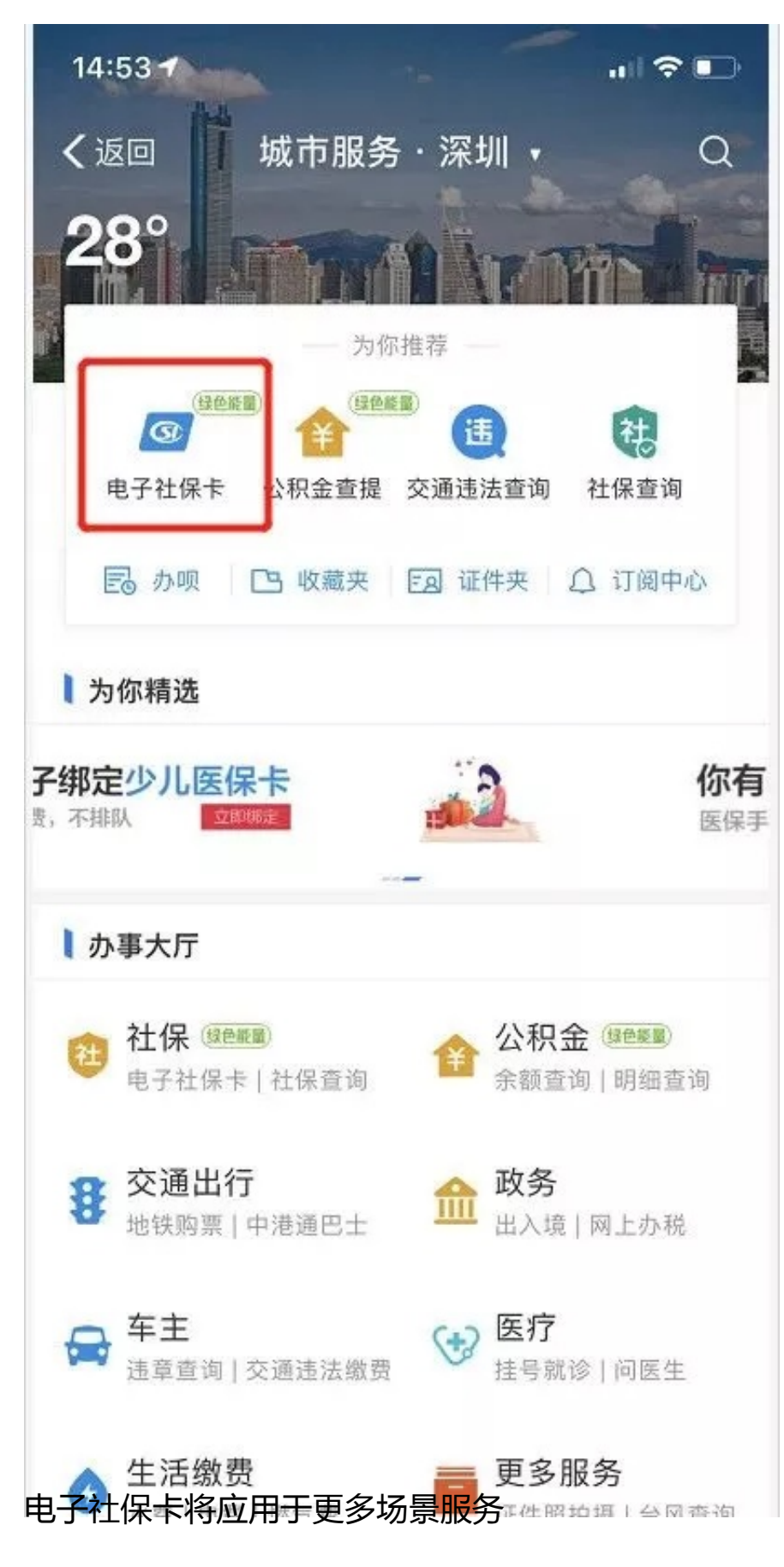

下一步,深圳市人力资源和社会保障局将根据人社部工作部署,依托人社部全国社

保卡服务平台,建立社会保障卡线上线下融合服务平台,构建线上线下应用体系、 服务体系、管理体系,实现电子社保卡身份认证、快速授权登录、人社业务办理、 移动支付等线上线下功能协同衔接,向电子社保卡持卡人提供多层次多方位的应用 场景服务。

同时不断创新民生服务方式,向政务服务领域、智慧城市服务、以及金融服务开放 电子社保卡功能,保障深圳经济社会高质量发展,助推深圳新型智慧城市建设。

申领电子社保卡常见问题

为什么会申领失败?

首先请检查实体卡:

1、请确认是否已经领取实体社保卡;

2、如已领取,请确认社保卡是否有以下情况:

未激活、已挂失、已注销、已锁定。

※其他原因请拨打深圳人社局电话12333。

实体卡挂失、锁定后,电子社保卡能否继续使用?

实体卡无效,电子社保卡也不可用。

实社保卡无效或者不可用的情况:

1、封存2、挂失3、锁定4、注销

电子社保卡是否可以在多个授权APP上使用?

电子社保可分别在授权的多个渠道APP申领和使用;

在单一渠道APP解除关联后,不影响其他渠道上电子社保卡使用;

您可选择在"i深圳"APP进行领取。

电子社保卡和实体社保卡的密码一致吗?

二者无关,避免相同。另各渠道APP电子社保卡密码共用。

电子社保卡的密码如何修改或重置?

在"i深圳"APP打开电子社保卡密码修改窗口即可。密码修改或者重置后,新密码 在所有渠道APP上同时生效。

来源:深圳新闻网